**BD25**

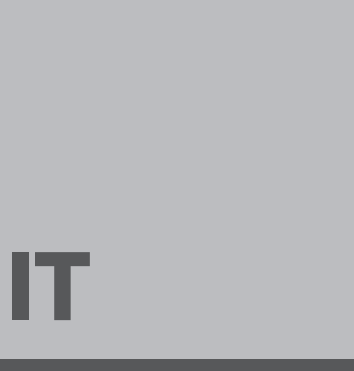

**ISTRUZIONI PER L'USO** MISURATORE LASER A DISTANZA

<span id="page-0-1"></span><span id="page-0-0"></span>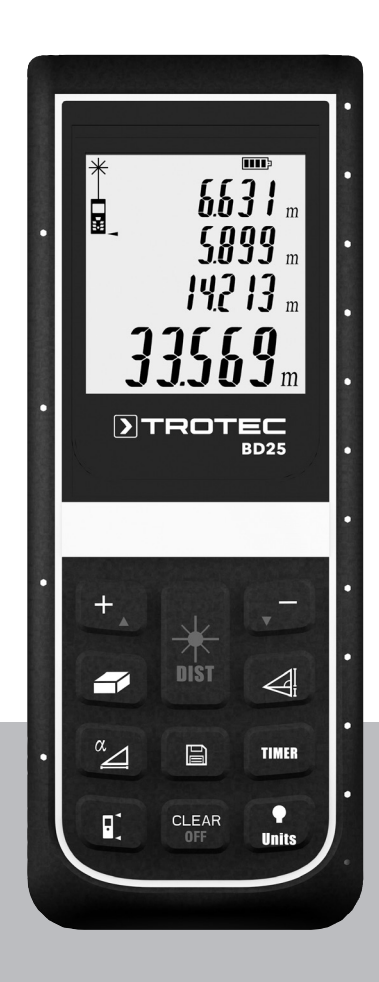

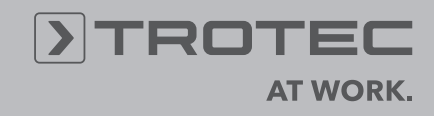

# **Sommario**

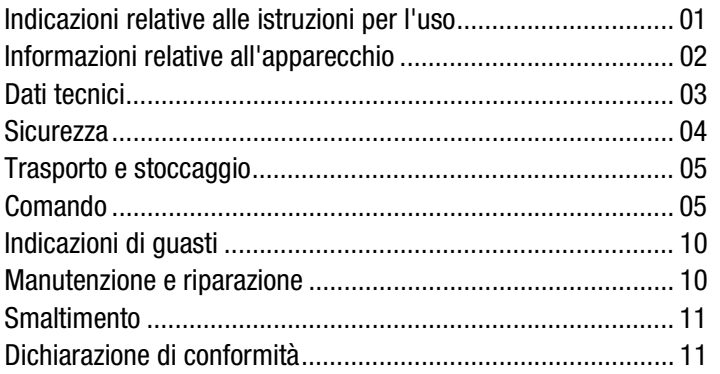

# <span id="page-2-0"></span>**Indicazioni relative alle istruzioni per l'uso**

# **Simboli**

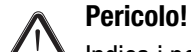

Indica i pericoli che possono provocare lesioni.

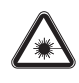

# **Pericolo dovuto a raggi laser!**

Indica i pericoli che provocano lesioni a causa dei raggi laser.

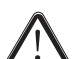

# **Attenzione!**

Indica i pericoli che possono danneggiare i materiali.

L'attuale versione delle istruzioni per l'uso si trova sul sito: www.trotec.de

### **Indicazioni legali**

Presente pubblicazione sostituisce tutte le versioni precedenti. È vietato riprodurre o elaborare, duplicare o distribuire, utilizzando dei sistemi elettronici, qualsiasi parte della presente pubblicazione in qualsiasi forma senza l'autorizzazione scritta della TROTEC®. Con riserva di modifiche tecniche. Tutti i diritti riservati. I nomi commerciali vengono utilizzati senza garanzia del libero utilizzo e sostanzialmente seguendo la grafia del produttore. Tutti i nomi commerciali sono registrati.

Ci si riserva la modifica delle costruzioni nell'interesse di un costante miglioramento del prodotto, oltre alla modifica delle forme e dei colori.

La fornitura può variare dai prodotti raffigurati. Il presente documento è stato elaborato con la dovuta cura. TROTEC® non è da ritenersi responsabile per eventuali errori od omissioni.

Il rilevamento di risultati validi di misurazione, le conclusioni e i provvedimenti che ne vengono dedotti, avvengono a esclusiva responsabilità dell'utente. La TROTEC® non garantisce l'esattezza dei valori di misurazione rilevati o dei risultati di misurazione. Inoltre, la TROTEC® non si assume alcuna responsabilità per eventuali errori o danni che risultano essere una conseguenza dei valori di misurazione rilevati. © TROTEC®

# <span id="page-3-0"></span>**Elementi di comando Informazioni relative all'apparecchio**

#### **Descrizione dell'apparecchio**

Con l'aiuto del misuratore laser della distanza è possibile rilevare le distanze, le superfici e i volumi di aree interne. Le misurazioni indirette vengono eseguite mediante la funzione di Pitagora.

Per l'utilizzo delle diverse funzioni di misurazione, l'apparecchio è dotato di elementi di comando separati (2). Il display a più righe (3), se lo si desidera anche illuminato, mostra i valori rilevati.

Grazie all'involucro protetto contro la polvere e gli schizzi di acqua (IP54), l'apparecchio è adatto anche a essere utilizzato nei cantieri.

#### **Distanza di misurazione**

Il raggio d'azione dell'apparecchio è indicato nel capitolo Dati tecnici.

In determinate condizioni, sono possibili delle distanze maggiori anche senza pannello di destinazione – per es. di notte, all'imbrunire o se l'obiettivo viene coperto da un'ombra. Di giorno, utilizzare un pannello di destinazione, per ingrandire la distanza in caso di obiettivi che riflettono male.

#### **Superfici degli obiettivi**

Possono verificarsi degli errori di misurazione se il laser incontra dei liquidi incolore (per es. acqua), del vetro senza polvere, del polistirolo o altri materiali parzialmente traspiranti. Può verificarsi anche un risultato di misurazione falsato se il laser colpisce una superficie lucida e viene deviato da essa. Le superfici opache, non riflettenti o scure possono allungare il tempo di misurazione.

#### **Rappresentazione dell'apparecchio**

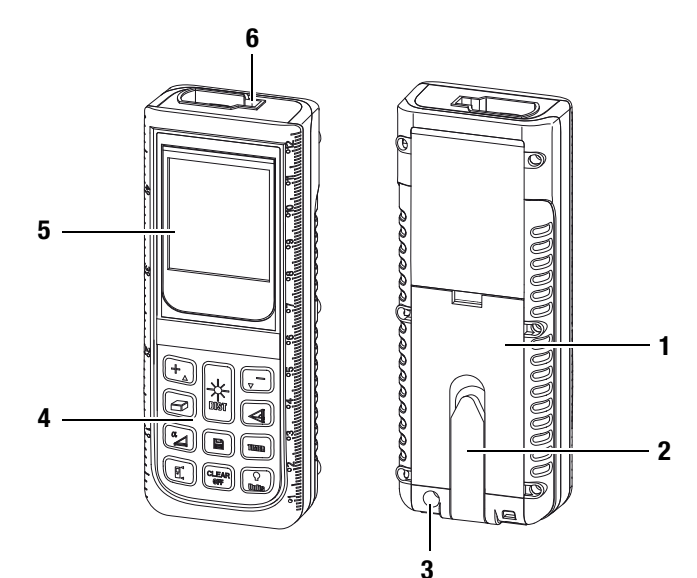

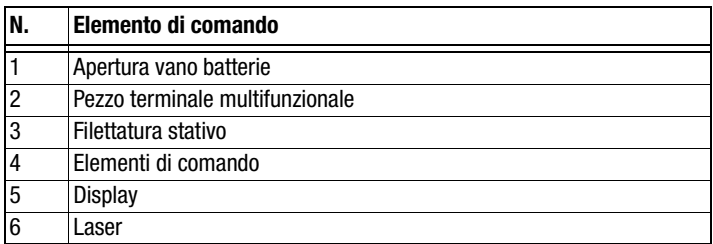

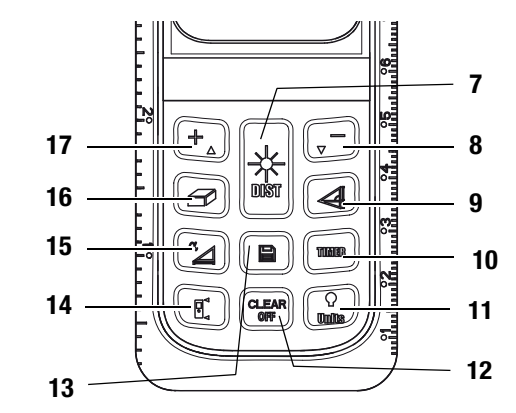

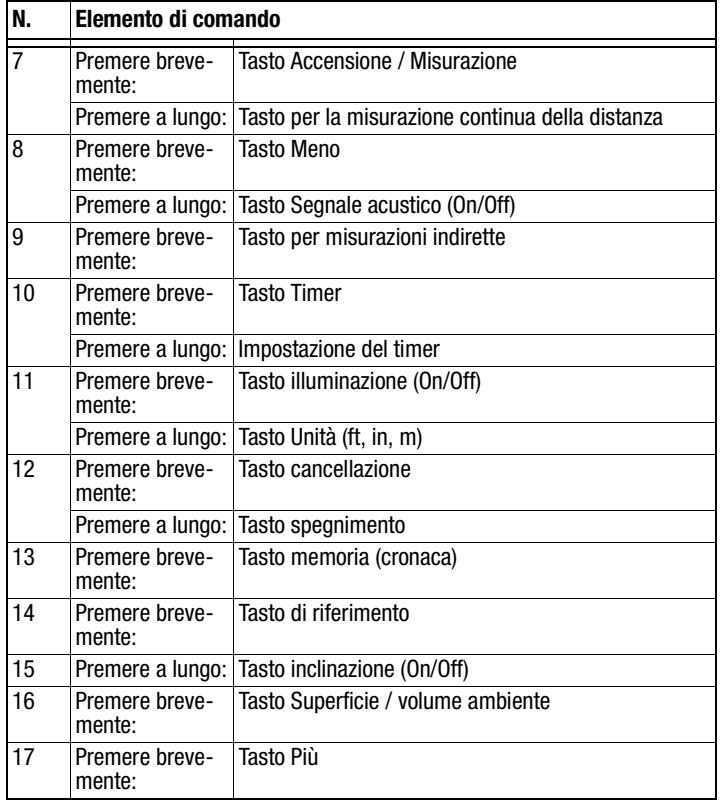

**Display**

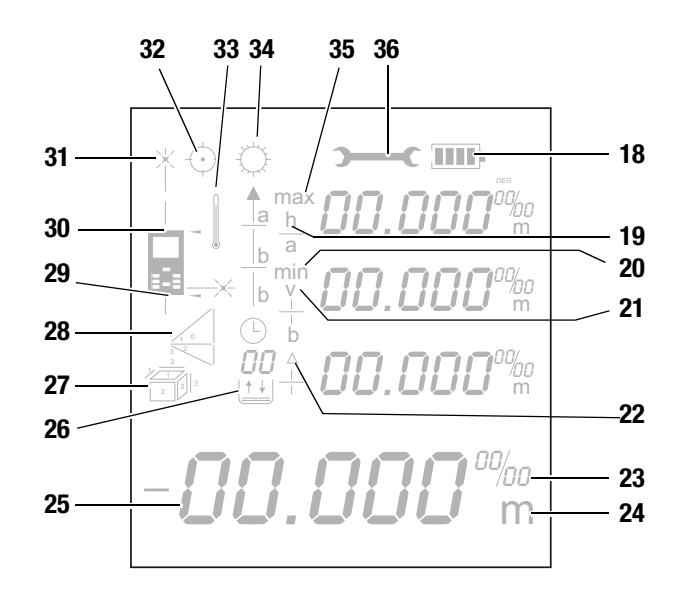

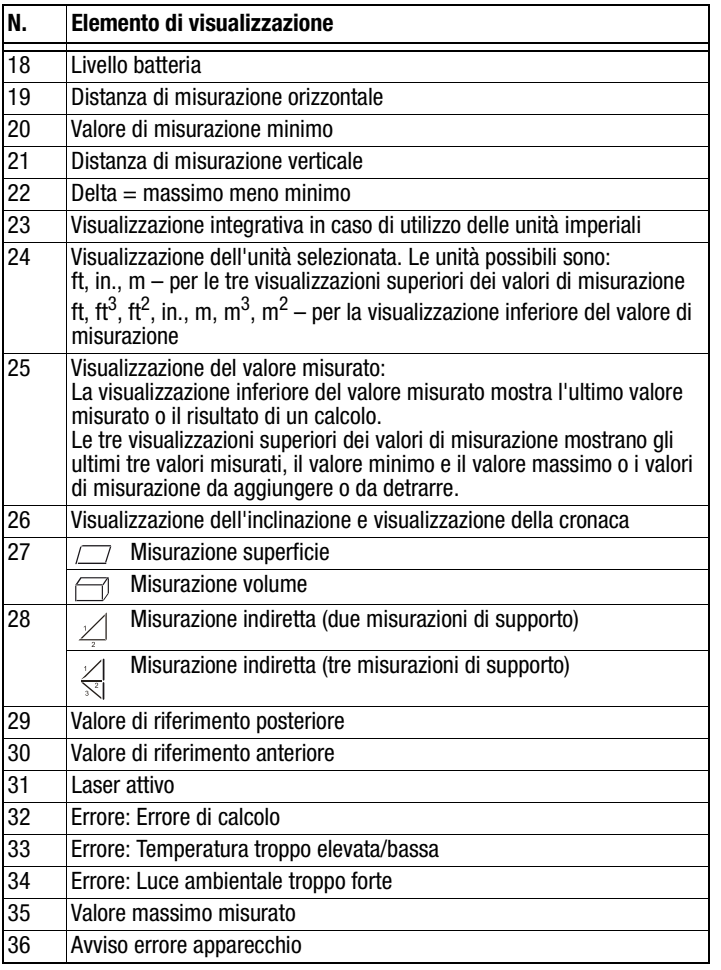

# <span id="page-4-0"></span>**Dati tecnici**

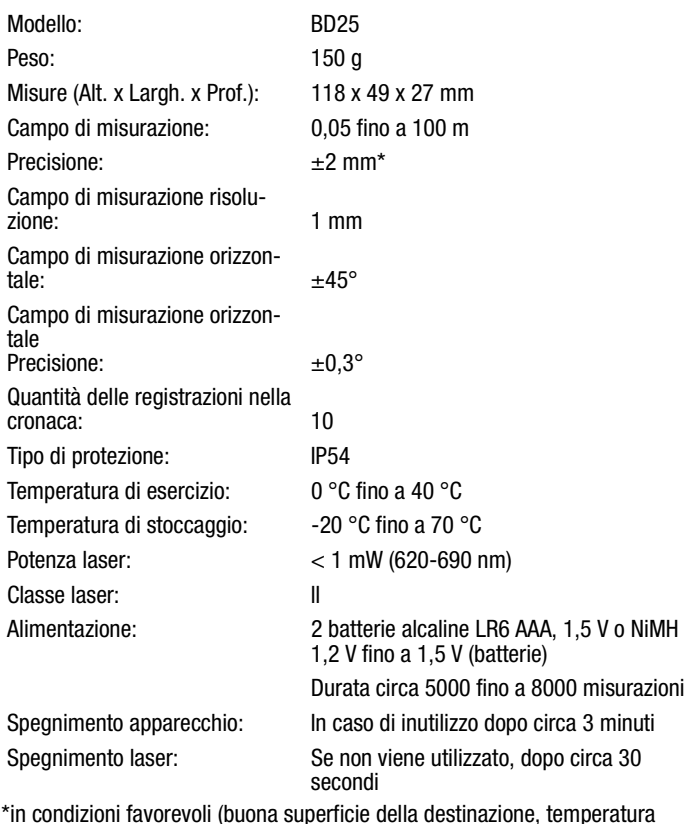

\*in condizioni favorevoli (buona superficie della destinazione, temperatura ambientale) fino a 10 m

# **Dotazione**

- 1 x misuratore laser della distanza [BD25](#page-0-1)
- 2 x batterie alcaline LR6 AAA, 1,5 V
- 1 x custodia per l'apparecchio
- 1 x passante a mano
- 1 x istruzioni per l'uso in breve

### <span id="page-5-0"></span>**Sicurezza**

#### **Leggere con attenzione queste istruzioni per l'uso prima di utilizzare l'apparecchio e tenerle sempre a portata di mano!**

- Non utilizzare l'apparecchio in un'atmosfera oleifera, solfifera, contenente cloro o salifera.
- Proteggere l'apparecchio dai raggi del sole costanti e diretti.
- Non rimuovere alcuna indicazione sulla sicurezza, adesivo o etichetta dall'apparecchio. Mantenere le indicazioni sulla sicurezza, gli adesivi o le etichette in buone condizioni, affinché si possano leggere bene.
- Non aprire l'apparecchio con un attrezzo.
- Evitare di guardare direttamente nel raggio laser.
- Non puntare il raggio laser contro le persone o gli animali.
- Utilizzare l'apparecchio solamente se sono state adottate sufficienti misure di sicurezza sul punto in cui viene eseguita la misurazione (per es. in caso di misurazioni su strade pubbliche, in cantieri, ecc.). In caso contrario, non utilizzare l'apparecchio.
- Osservare le condizioni di stoccaggio e di funzionamento (vedi capitolo [Dati tecnici\)](#page-4-0).

#### **Uso conforme alla destinazione**

Utilizzare il misuratore laser della distanza BD25 esclusivamente per la misurazione delle distanze, delle superfici e dei volumi, con l'aiuto del laser integrato, entro il campo di misurazione indicato nei dati tecnici. Osservare i dati tecnici e mantenerli.

Per utilizzare l'apparecchio in modo conforme alla sua destinazione, utilizzare esclusivamente gli accessori controllati dalla TROTEC® e pezzi di ricambio controllati dalla TROTEC®.

#### **Uso non conforme alla destinazione**

Non utilizzare il misuratore laser della distanza BD25 in aree a rischio d'esplosione o per la misurazione nei liquidi. Non puntarlo contro le persone o gli animali. La TROTEC® declina qualsiasi responsabilità in relazione a danni causati da un uso non conforme alla destinazione. In questo caso il diritto alla garanzia si estingue. È vietato apporre delle modifiche e fare delle installazioni o delle trasformazioni dell'apparecchio.

#### **Qualifiche del personale**

Il personale addetto all'utilizzo di questo apparecchio deve:

- essere consapevole dei pericoli derivanti dai lavori eseguiti con i misuratori laser;
- aver letto e capito le istruzioni per l'uso, in particolare il capitolo sulla sicurezza.

#### **Pericoli residui**

#### **Pericolo dovuto a raggi laser!**

Raggi laser della classe 2.

I laser della classe 2 emanano raggi solamente nell'area visibile e nel funzionamento lineare continuo (raggio continuo prolungato) forniscono al massimo una potenza di 1 milliwatt (mW). Se si guarda per un periodo prolungato direttamente nel raggio laser (per più di 0,25 secondi) si possono verificare lesioni alla retina. Evitare di guardare direttamente nel raggio laser. Non guardare nel raggio laser con utensili ottici. Non reprimere il riflesso di chiusura delle palpebre, in caso si dovesse guardare accidentalmente nel raggio laser. Non puntare il raggio laser contro le persone o gli animali.

# **Pericolo!**

Mantenere una distanza adeguata dalle fonti di calore.

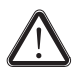

#### **Pericolo!**

Non lasciare in giro distrattamente il materiale di imballaggio. Potrebbe diventare un gioco pericoloso per bambini.

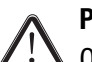

#### **Pericolo!**

Questo apparecchio non è un giocattolo e non deve essere maneggiato da bambini.

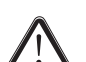

#### **Pericolo!**

Da questo apparecchio posso scaturire pericoli, se viene utilizzato in modo non corretto o non conforme alla sua destinazione da persone senza formazione. Tenere conto delle qualifiche del personale.

#### **Attenzione!**

Per evitare i danneggiamenti dell'apparecchio, non esporlo a temperature estreme, a una umidità estrema dell'aria o al bagnato.

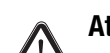

#### **Attenzione!**

Per pulire l'apparecchio non utilizzare detergenti corrosivi, abrasivi o solventi.

# <span id="page-6-0"></span>**Trasporto e stoccaggio**

#### **Trasporto**

Per trasportare l'apparecchio, utilizzare la custodia dell'apparecchio fornita (37).

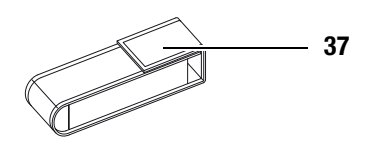

#### **Immagazzinaggio**

In caso di non utilizzo dell'apparecchio, osservare seguenti condizioni di stoccaggio:

- asciutto,
- in un posto protetto dalla polvere e dai raggi diretti del sole,
- eventualmente, con un involucro di plastica che lo protegge dalla polvere che può penetrarci.
- La temperatura di immagazzinaggio corrisponde all'area indicata nel capitolo [Dati tecnici](#page-4-0).
- In caso di stoccaggio prolungato, rimuovere le batterie.
- Per immagazzinare l'apparecchio, utilizzare possibilmente la custodia dell'apparecchio fornita.

# <span id="page-6-1"></span>**Comando**

### **Inserimento delle batterie**

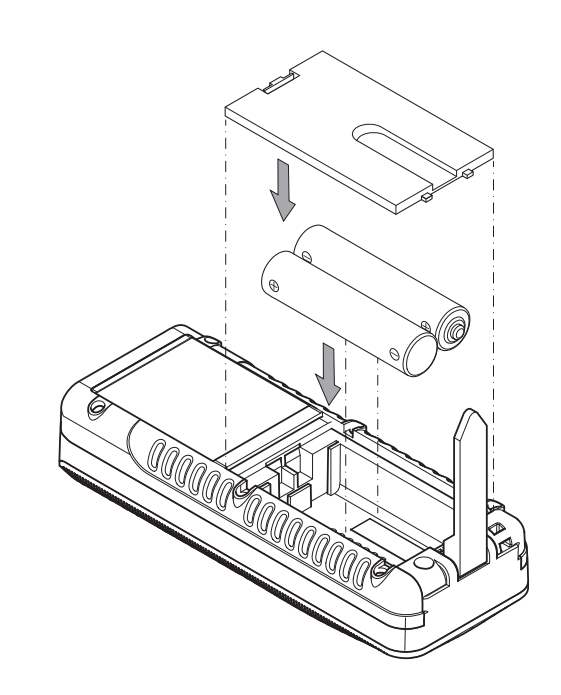

# **Fissaggio del passante a mano**

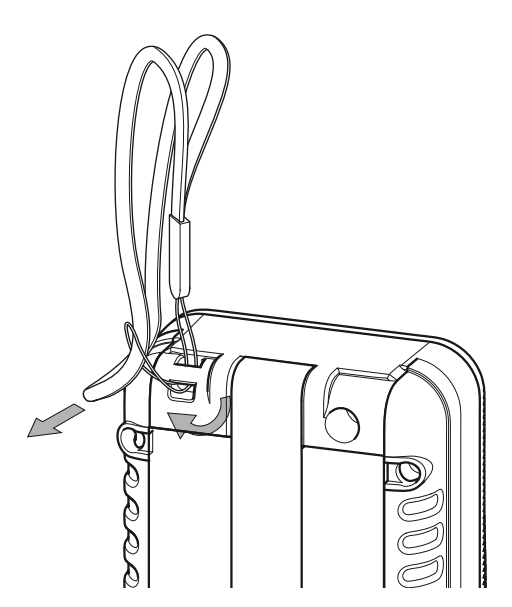

#### **Accensione**

• Premere brevemente il tasto accensione / misurazione (7). – Il display si accende e l'apparecchio è pronto all'uso.

#### **Spegnimento**

• Premere a lungo il tasto spegnimento (12). – Il display si spegne.

#### **Utilizzo del pezzo terminale multifunzionale**

L'apparecchio dispone di un pezzo terminale multifunzionale (2), che può essere utilizzato per es. per seguenti misurazioni agli angoli. Serve per stabilizzare l'apparecchio.

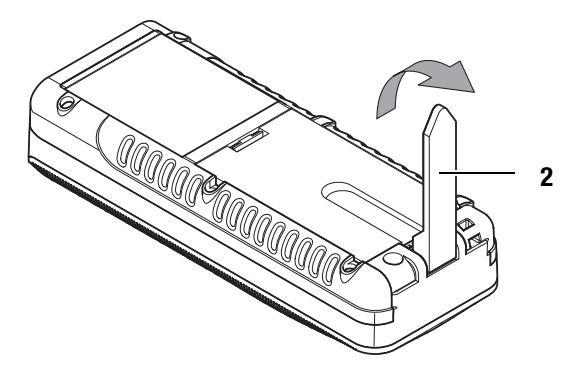

- Aprire il pezzo terminale ribaltandolo.
	- Il punto di riferimento viene posizionato automaticamente alla fine del pezzo terminale.
	- Sul display appare una rappresentazione allungata dell'indicatore del valore di riferimento dietro (29).

# **Esecuzione delle impostazioni di base**

#### **Accensione / spegnimento dell'illuminazione del display**

Premere brevemente il tasto illuminazione (11), per accendere / spegnere l'illuminazione del display.

#### **Accensione / spegnimento del segnale acustico**

Tenere premuto il tasto Meno (8) per accendere o spegnere il segnale acustico.

L'accensione o lo spegnimento viene confermato con un breve segnale acustico.

#### **Interruzione della misurazione e cancellazione della visualizzazione**

Premere brevemente il tasto cancella (12), per interrompere la misurazione attuale o per cancellare gradualmente i valori misurati visualizzati.

#### <span id="page-7-0"></span>**Impostazione del valore di riferimento**

L'apparecchio misura di volta in volta la distanza totale, a partire dal punto di riferimento. Se per es. la parte posteriore dell'apparecchio è stata impostata come punto di riferimento, la lunghezza dell'apparecchio viene anch'essa inclusa nella misurazione. Nell'impostazione standard, il punto di riferimento è installato sulla parte posteriore dell'apparecchio. Il punto di riferimento può però essere anche spostato sul lato anteriore dell'apparecchio. Procedere nel seguente modo:

• Premere il tasto riferimento (14) per spostare il punto di riferimento sulla parte anteriore dell'apparecchio.  $\Rightarrow$  Un segnale acustico viene emesso ogni volta che viene

spostato il punto di riferimento. In aggiunta, la marcatura valore di riferimento appare sulla parte anteriore (30).

Dopo lo spegnimento e la riaccensione, il valore di riferimento viene rispostato automaticamente sulla parte posteriore dell'apparecchio.

#### **Passaggio da una unità all'altra**

• Premere a lungo il tasto Unità (11) per modificare l'unità dei valori di misurazione. Sono disponibili le unità **ft**, **in** e **m**.

#### **Visualizzazione inclinazione**

- Premere a lungo il tasto Inclinazione (5).
	- L'inclinazione dell'apparecchio viene visualizzata nel display,nella visualizzazione Inclinazione (26).

#### **Richiamare il valore misurato nella cronaca**

L'apparecchio memorizza automaticamente gli ultimi 10 valori misurati. I valori misurati memorizzati possono essere richiamati in seguente modo:

- 1. Premere il tasto Memoria (13), per richiamare la cronaca.
- 2. Premere brevemente il tasto Meno (8) o il tasto Più (17), per navigare nella cronaca e per richiamare i valori misurati memorizzati.
- 3. Premendo brevemente il tasto Cancella (12) o anche il tasto Misurazione (7), si ritorna al menù di misurazione normale.

#### **Impostazione del timer**

L'apparecchio dispone di un timer interno, con il quale è possibile impostare un ritardo dell'inizio della misurazione.

Il timer può essere utilizzato per tutte le operazioni di misurazione.

- Tenere premuto il tasto Timer (10) per attivare un ritardo di 5 secondi.
- Mantenere premuto il tasto timer (10) finché non viene visualizzato il tempo desiderato (al massimo 30 secondi).
- Rilasciare il tasto timer (10) per avviare il timer.
	- Sul display appare un contatore che indica i secondi restanti.
	- Per ognuno degli ultimi 5 secondi si sente un segnale acustico.
	- Una volta scaduto il tempo viene eseguita la misurazione.

#### **Esecuzione delle misurazioni**

#### **Pericolo dovuto a raggi laser!**

Raggi laser della classe 2.

I laser della classe 2 emanano raggi solamente nell'area visibile e nel funzionamento lineare continuo (raggio continuo prolungato) forniscono al massimo una potenza di 1 milliwatt (mW). Se si guarda per un periodo prolungato direttamente nel raggio laser (per più di 0,25 secondi) si possono verificare lesioni alla retina. Evitare di guardare direttamente nel raggio laser. Non guardare nel raggio laser con utensili ottici. Non reprimere il riflesso di chiusura delle palpebre, in caso si dovesse guardare accidentalmente nel raggio laser. Non puntare il raggio laser contro le persone o gli animali.

#### **Esecuzione della misurazione della distanza singola**

- 1. Premere brevemente il tasto Accensione / Misurazione (7), per attivare il laser.
- 2. Posizionare il laser in direzione della superficie di destinazione.
- 3. Premere nuovamente il tasto Accensione / Misurazione (7), per eseguire una misurazione della distanza.
	- Il valore misurato viene immediatamente visualizzato sul display.

#### **Addizione / sottrazione dei valori di misurazione**

- 1. Eseguire una singola misurazione della distanza.
- 2. Premere il tasto Più (17), per addizionare il prossimo valore misurato al valore misurato precedente. Premere il tasto Meno (8), per sottrarre il prossimo valore misurato dal valore misurato precedente.
- 3. Premere il tasto Accensione / Misurazione (7), per definire il prossimo valore misurato.
	- Il risultato totale viene visualizzato nella visualizzazione inferiore del valore misurato. I singoli valori misurati vengono visualizzati nella visualizzazione superiore dei valori misurati.

#### **Esecuzione della misurazione delle superfici**

- 1. Premere una volta e brevemente il tasto Volume superficie / Volume ambiente (16).
	- Il simbolo  $\Box$  per la misurazione della superficie appare sul display.
- 2. Premere brevemente il tasto Accensione / Misurazione (7) per eseguire la prima misurazione (per es. la lunghezza).
- 3. Premere nuovamente il tasto Accensione / Misurazione (7) per eseguire la seconda misurazione (per es. la larghezza).
	- Dopo aver premuto la seconda volta il tasto Accensione / Misurazione (7), l'apparecchio calcola autonomamente la superficie e la mostra nella visualizzazione inferiore del valore misurato. Il valore misurato per ultimo viene visualizzato nel display, in una delle visualizzazioni superiori dei valori misurati.

# **Esecuzione della misurazione del volume**

- 1. Premere due volte e brevemente il tasto Volume superficie / Volume ambiente (16).
	- Il simbolo  $\Box$  per la misurazione del volume appare sul display.
	- Il lato da misurare viene di volta in volta visualizzato nel display, lampeggiante.
- 2. Premere brevemente il tasto Accensione / Misurazione (7) per eseguire la prima misurazione (per es. la lunghezza).
- 3. Premere nuovamente il tasto Accensione / Misurazione (7) per eseguire la seconda misurazione (per es. la larghezza).
- 4. Premere nuovamente il tasto Accensione / Misurazione (7) per eseguire la terza misurazione (per es. l'altezza).
	- Dopo aver premuto la terza volta il tasto Accensione / Misurazione (7), l'apparecchio calcola autonomamente il volume e lo mostra nella visualizzazione inferiore del valore misurato.

### **Esecuzione della misurazione continua / della misurazione del minimo e del massimo**

Utilizzare la funzione di misurazione continua, per tarare le misurazioni, per es. con i disegni edili. Con questo metodo di misurazione, è possibile avvicinare l'apparecchio alla destinazione, mentre il valore misurato viene ricalcolato circa ogni 0,5 secondi. I relativi valori massimi e minimi misurati vengono visualizzati nel display, ognuno nella prima e secondo riga.

Puntare per esempio il raggio laser contro una parete e allontanarsene nuovamente. Leggere i valori misurati fino a quando si è raggiunta la distanza desiderata.

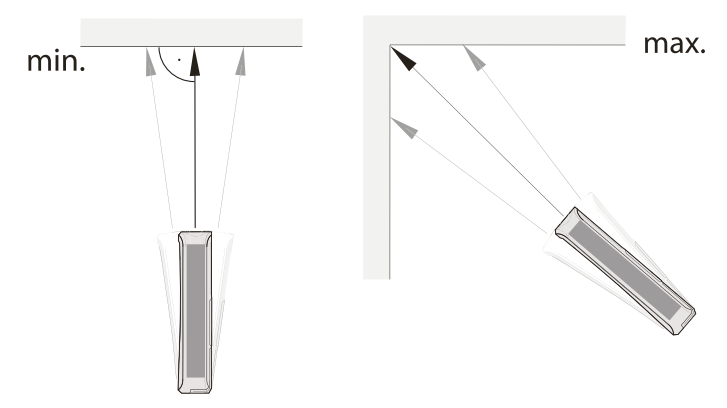

- 1. Premere a lungo il tasto Accensione / Misurazione (7), finché non si sente un segnale acustico.
- 2. Con riferimento al punto di destinazione, muovere l'apparecchio lentamente in avanti e indietro, e verso l'alto e il basso (per es. in un angolo dell'ambiente).
- 3. Premere brevemente il tasto Accensione / Misurazione (7), per terminare la misurazione costante.
	- Il valore massimo e minimo misurato e il valore differenziale (Δ) tra questi due vengono visualizzati sul display. In aggiunta, l'ultimo valore misurato viene visualizzato nella riga più in basso.

#### **Misurazione indiretta dell'altezza (Pitagora)**

Con l'aiuto di questo metodo, è possibile rilevare la lunghezza di un percorso sconosciuto, tramite il teorema di Pitagora. Il metodo è adatto per es. alla misurazione dell'altezza.

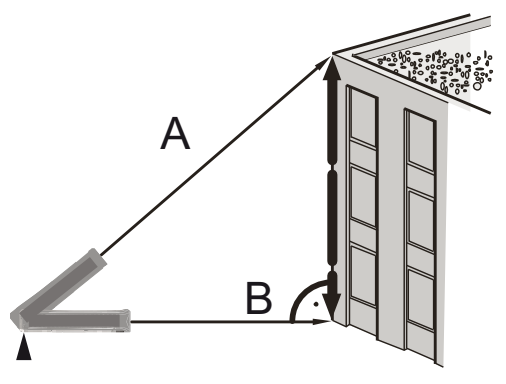

Presupposto per la misurazione:

- L'apparecchio è posizionato in orizzontale rispetto al punto più basso (B) del percorso da rilevare.
- Il punto di riferimento si trova sulla parte posteriore dell'apparecchio. [Vedi Impostazione del valore di riferimento](#page-7-0) [a pagina 6.](#page-7-0)

Il seguente metodo vale per gli angoli di inclinazione che rispetto all'orizzontale sono **inferiori ai 45°**:

- 1. Premere una volta brevemente il tasto per le misurazioni indirette (9).
	- Il simbolo  $\angle$  per la misurazione indiretta appare sul display.
	- L'angolo di inclinazione viene visualizzato a destra nella terza riga della visualizzazione superiore del valore misurato (vedi esempio 33.0°).
	- Il punto di riferimento viene visualizzato sull'estremità posteriore dell'apparecchio (29).
	- La barra con la cifra 1 (ipotenusa) lampeggia.

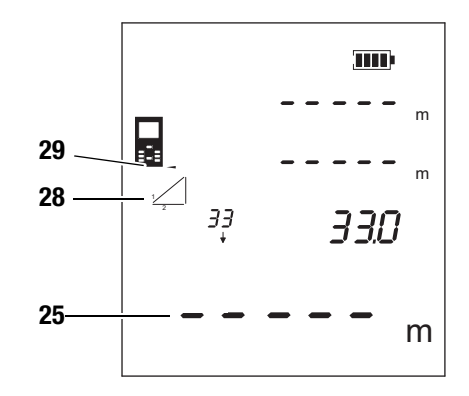

- 2. Puntare con l'apparecchio sul punto più alto (A) e premere una volta brevemente il tasto Accensione / Misurazione (7), per eseguire una misurazione. Nel farlo, tenere l'apparecchio possibilmente fermo e posarlo sul fondo, in piano con i due bordi posteriori. **Durante le misurazioni, la battuta sui due bordi posteriori non deve cambiare!**
	- La misurazione e il calcolo vengono eseguite.
	- Nell'indicazione superiore del valore misurato vengono visualizzati la distanza orizzontale (1. riga) e la distanza verticale (2. riga).
	- Il percorso da rilevare viene visualizzato come risultato nella visualizzazione inferiore del valore misurato (25).

Se l'angolo di inclinazione in riferimento all'orizzontale è maggiore di 45°, se si tenta di misurare la lunghezza dell'ipotenusa, si sente un segnale acustico triplo, e la misura dell'angolo non viene più visualizzata nella visualizzazione superiore dei valori misurati. In questo caso, procedere come segue:

- 1. La misurazione indiretta dell'altezza è attiva e l'angolo di inclinazione non è più nel campo di misurazione, cioè invece di un numero viene visualizzato ----- nella terza riga della visualizzazione superiore del valore misurato.
	- Il simbolo  $\angle$  per la misurazione indiretta viene visualizzato sul display.
	- La barra con la cifra 1 (ipotenusa) lampeggia.
- 2. Premere a **lungo** il tasto per l'inclinazione (15).
	- Non viene visualizzato più alcuna angolazione.

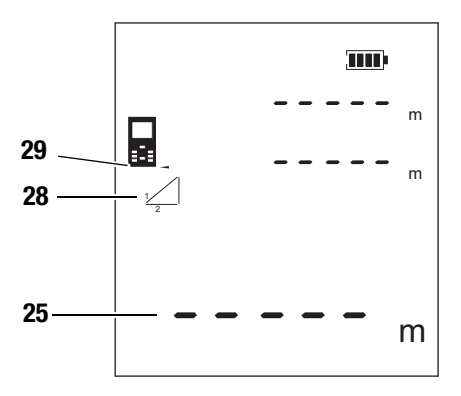

- 3. Puntare con l'apparecchio dapprima sul punto più alto (A) e premere una volta brevemente il tasto Accensione / Misurazione (7) per eseguire una misurazione. Nel farlo, tenere l'apparecchio possibilmente fermo e posarlo sul fondo, in piano con i due bordi posteriori. **Durante le misurazioni, la battuta sui due bordi posteriori non deve cambiare!**
	- La lunghezza del percorso viene visualizzata nella visualizzazione superiore del valore misurato nella 1. riga.
- 4. Posizionare l'apparecchio in orizzontale (punto B) e premere una volta brevemente il tasto Accensione / Misurazione (7), per misurare la distanza orizzontale.
	- Il secondo valore misurato viene visualizzato nella seconda riga della visualizzazione superiore del valore misurato.
	- Il percorso da rilevare viene visualizzato come risultato nella visualizzazione inferiore del valore misurato (25).

#### **Misurazione indiretta doppia dell'altezza**

Questo metodo è adatto per es. alla misurazione dell'altezza.

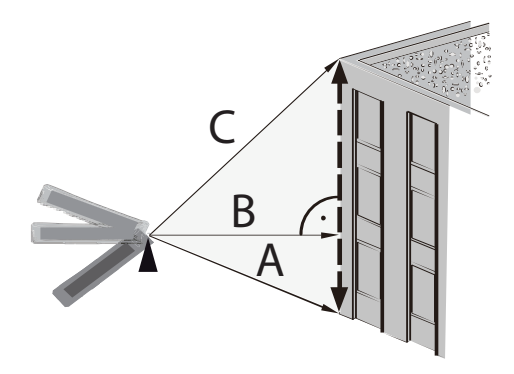

Il seguente metodo vale per gli angoli di inclinazione che rispetto all'orizzontale sono **inferiori ai 45°**:

- 1. Premere due volte brevemente il tasto per le misurazioni indirette (9).
	- Il simbolo  $\leq$  per la misurazione indiretta appare sul display.
	- L'angolo di inclinazione viene visualizzato a destra nella seconda riga della visualizzazione superiore del valore misurato (vedi esempio 31.1°).
	- La barra con la cifra 1 (ipotenusa) lampeggia.

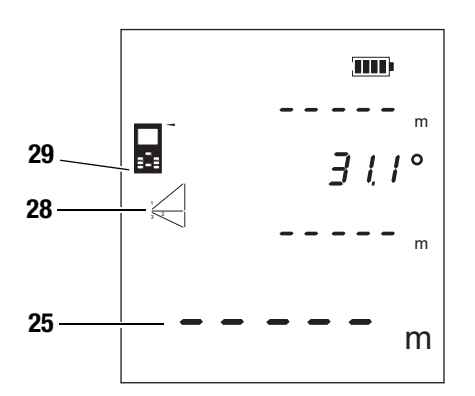

- 2. Puntare con l'apparecchio dapprima sul punto più alto (C) e premere una volta brevemente il tasto Accensione / Misurazione (7) per eseguire una misurazione. Nel mentre, tenere l'apparecchio possibilmente fermo. **Durante le misurazioni, l'allineamento dell'apparecchio rispetto al punto di riferimento non deve essere modificato!**
	- Il primo valore misurato viene visualizzato nella visualizzazione superiore del valore misurato.
- 3. Puntare con l'apparecchio sul punto più basso (A) e premere una volta brevemente il tasto Accensione / Misurazione (7), per eseguire una misurazione.
	- Il secondo valore misurato viene visualizzato nella terza riga della visualizzazione superiore del valore misurato.
	- L'angolo viene visualizzato nella seconda riga della visualizzazione superiore del valore misurato.
	- Il percorso da rilevare viene visualizzato come risultato nella visualizzazione inferiore del valore misurato (25).

Se l'angolo di inclinazione in riferimento all'orizzontale è maggiore di 45°, se si tenta di misurare la lunghezza dell'ipotenusa, si sente un segnale acustico triplo, e la misura dell'angolo non viene più visualizzata nella visualizzazione superiore dei valori misurati. In questo caso, procedere come segue:

- 1. La misurazione indiretta dell'altezza è attiva e l'angolo di inclinazione non è più nel campo di misurazione, cioè invece di un numero viene visualizzato ----- nella terza riga della visualizzazione superiore del valore misurato.
	- Il simbolo  $\leq$  per la misurazione indiretta appare sul display.
- 2. Premere a **lungo** il tasto per l'inclinazione (15).
	- Non viene visualizzato più alcuna angolazione.

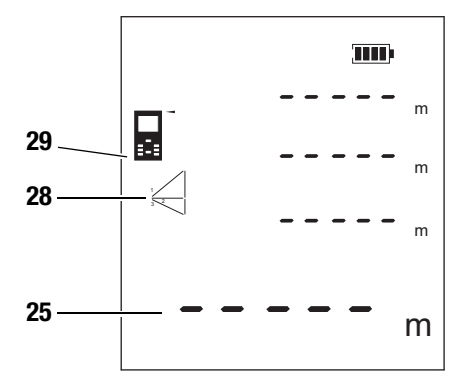

- 3. Puntare con l'apparecchio dapprima sul punto più alto (C) e premere una volta brevemente il tasto Accensione / Misurazione (7) per eseguire una misurazione. Nel mentre, tenere l'apparecchio possibilmente fermo. **Durante le misurazioni, l'allineamento dell'apparecchio rispetto al punto di riferimento non deve essere modificato!**
	- Il primo valore misurato viene visualizzato nella visualizzazione superiore del valore misurato.
- 4. Posizionare l'apparecchio in orizzontale (punto B) e premere una volta brevemente il tasto Accensione / Misurazione (7), per misurare la distanza orizzontale.
	- Il secondo valore misurato viene visualizzato nella seconda riga della visualizzazione superiore del valore misurato.
- 5. Puntare con l'apparecchio sul punto più basso (A) e premere una volta brevemente il tasto Accensione / Misurazione (7), per eseguire una misurazione.
	- Il terzo valore misurato viene visualizzato nella terza riga della visualizzazione superiore del valore misurato.
	- Il percorso da rilevare viene visualizzato come risultato nella visualizzazione inferiore del valore misurato (25).

# <span id="page-11-0"></span>**Indicazioni di guasti**

Le seguenti indicazioni di guasti possono apparire sul display:

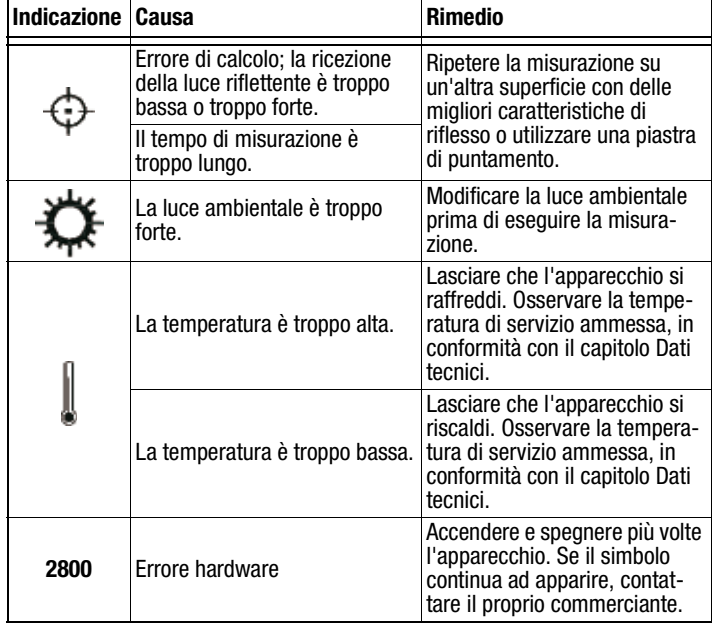

# <span id="page-11-1"></span>**Manutenzione e riparazione**

### **Sostituzione delle batterie**

**Attenzione!**

Assicurarsi che la superficie dell'apparecchio sia asciutta e che l'apparecchio sia spento.

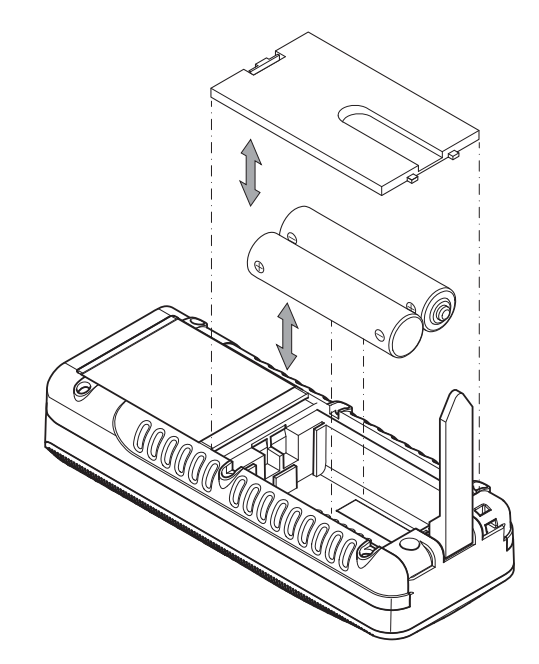

# **Pulitura**

Pulire l'apparecchio con un panno umido, morbido e senza pelucchi. Fare attenzione che non penetri umidità all'interno dell'involucro. Non utilizzare spray, solventi, detergenti a base di alcool o abrasivi, ma solo acqua pulita per inumidire il panno.

#### **Riparazione**

Non apportare modifiche sull'apparecchio e non montare i pezzi di ricambio. Per la riparazione o per il controllo dell'apparecchio rivolgersi al produttore.

 $\boxtimes$ 

Gli apparecchi elettronici non devono essere gettati tra i rifiuti domestici, ma all'interno dell'Unione Europea devono essere smaltiti a regola d'arte – come da direttiva 2002/96/CE DEL PARLAMENTO EUROPEO E DEL

CONSIGLIO del 27 gennaio 2003 sui vecchi apparecchi elettrici ed elettronici. Al termine del suo utilizzo, vi preghiamo di smaltire questo apparecchio in base alle disposizioni di legge vigenti.

# <span id="page-12-0"></span>**Smaltimento Dichiarazione di conformità**

<span id="page-12-1"></span>ai sensi della direttiva CE Bassa Tensione 2006/95/CE e della direttiva CE 2004/108/CE sulla compatibilità elettromagnetica. Con la presente dichiariamo che il misuratore laser della distanza [BD25](#page-0-1) è stato sviluppato, costruito e prodotto in conformità con le direttive CE citate.

Il contrassegno  $\zeta \in S$  i trova sul retro dell'apparecchio.

Produttore: Trotec GmbH & Co. KG Grebbener Straße 7 D-52525 Heinsberg

Telefono: +49 2452 962-400 Fax: +49 2452 962-200 E-mail: info@trotec.com

Heinsberg, il 30.06.2014

Direttore: Detlef von der Lieck

# **Trotec GmbH & Co. KG**

Grebbener Str. 7 D-52525 Heinsberg

 $1+492452962-400$  $+49\,2452\,962-200$ 

info@trotec.com